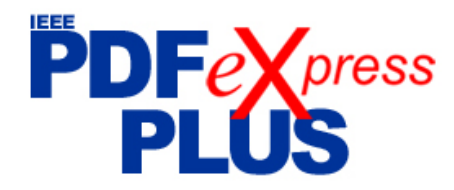

## **IEEE PDF** eXpress **PLUS** Site Setup Confirmation

## **IEEE PDF eXpress PLUS is a free service for IEEE conferences. PDF eXpress PLUS?**

- Assists conference authors in meeting the latest IEEE Xplore® requirements for PDF files.
- Provides a simple and convenient way for conference publication chairs to collect final papers from authors.

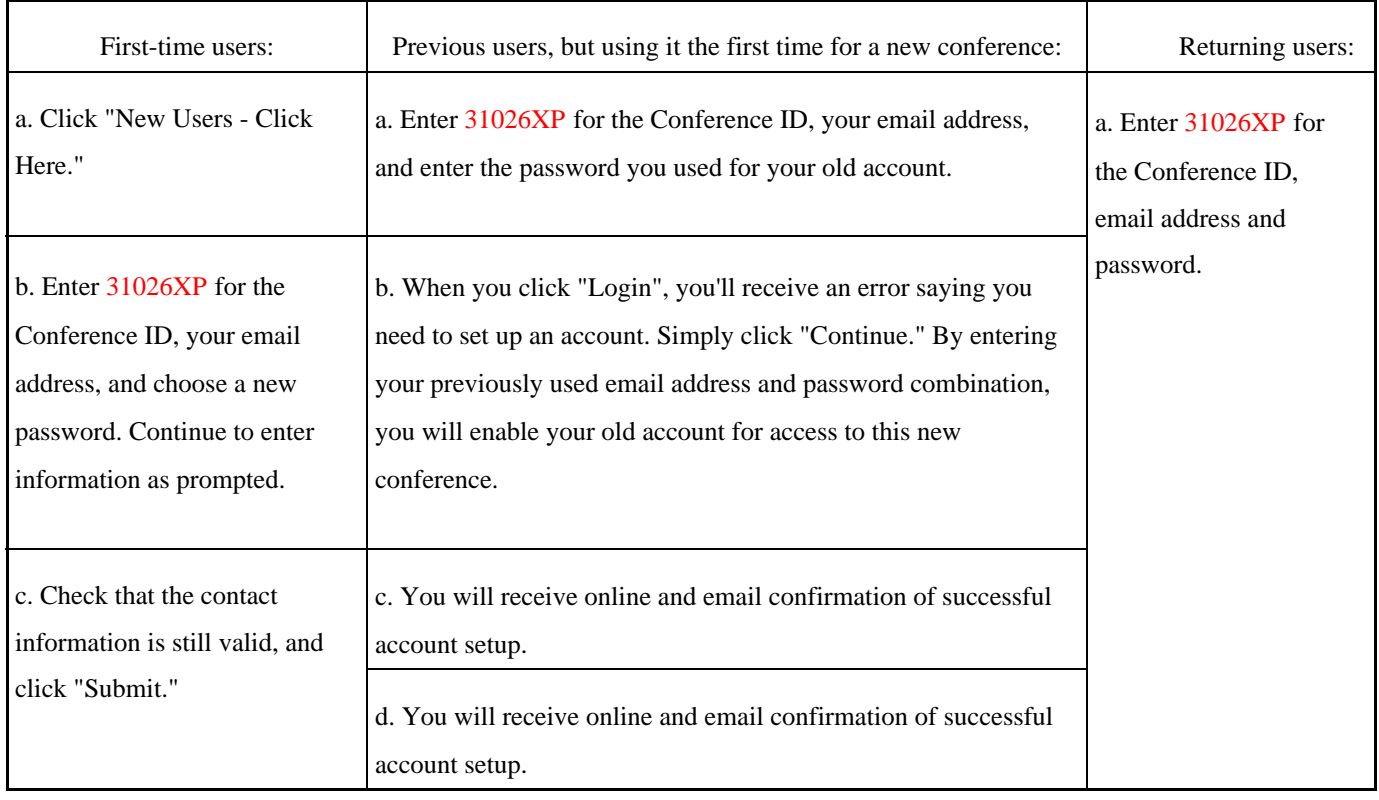

1. Access the IEEE PDF eXpress Plus site at: [http://www.pdf-express.org/plus](file:/webapps_share/domains/soa_domain/\http:/www.pdf-express.org/plus)

- 2. For each conference paper, click "Create New Title."
- 3. Enter identifying text for the paper (title is recommended but not required).
- 4. Click "Submit PDF for Checking" or "Submit Source Files for Conversion."
- 5. Indicate platform, source file type (if applicable), click Browse and navigate to file, and click "Upload File." You will receive an online confirmation and an email confirmation of successful upload.
- 6. You will receive an email with your *Checked PDF* or *IEEE PDF eXpress Plusconverted PDF* attached. If you submitted a PDF for Checking, the email will show if your file *Passed* or *Failed*.

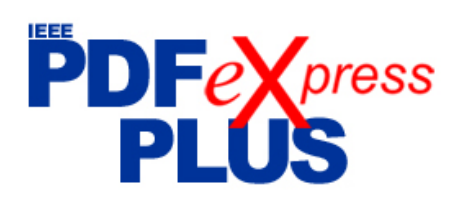

## **IEEE PDF** eXpress **PLUS** Site Setup Confirmation

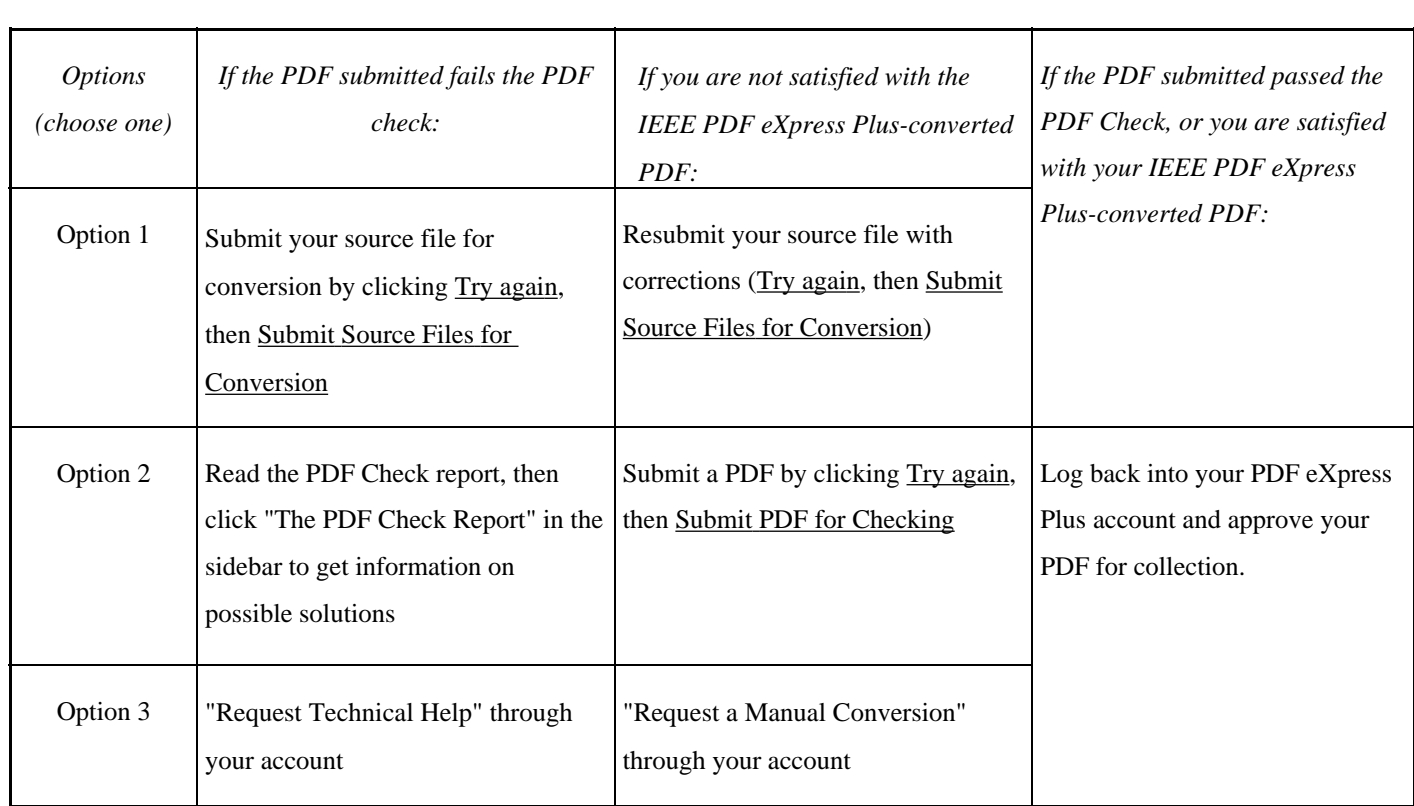